## How to use Zelle to send the tuition to MT Learning Center (official name: Multiple Inductive Thinking, Director name: Lung Juang)

- 1. Log on your bank Zelle service. Select "Send money"
- 2. Select "Add a contact" or"Select a recipient"
- 3. Enter the email address (all lower cases is fine): [office@mtLearningCenter.com.](mailto:office@mtLearningCenter.com) Then make one of the following two steps (Depends on your bank settings) a. Enter "MT Learning Center" or "Multiple Inductive Thinking" as the first name, or b. Enter "Lung" as the first name and "Juang" as the last name.
- 4. Click "Save" or "Continue," you may send money now. Make sure you put the students' names and the class codes in the MEMO field.
- 5. Sometimes the bank will send a text to your email or cell phone to confirm, you will need to verify it.

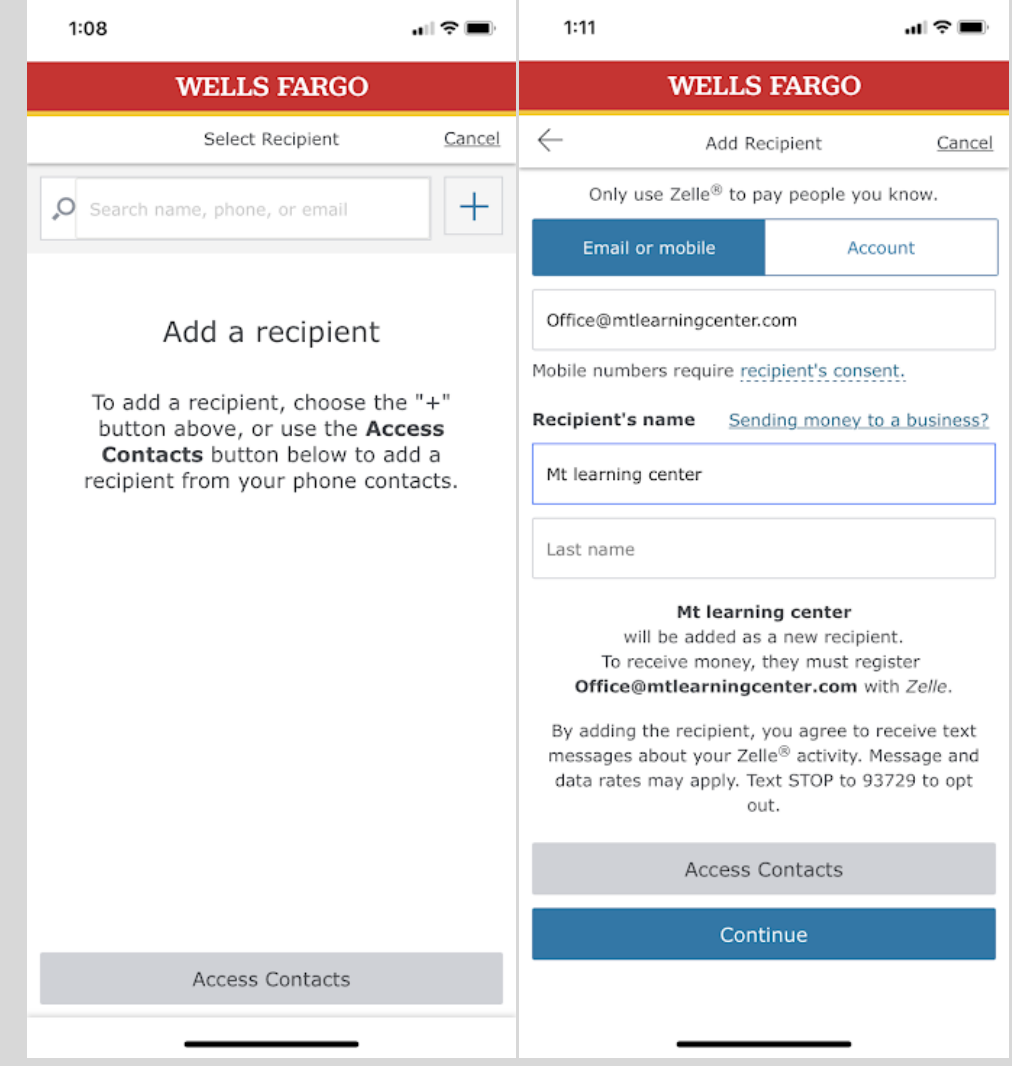

For help with Zelle, contact us at [office@mtLearningCenter.com.](mailto:office@mtLearningCenter.com) See below images.

## Second example

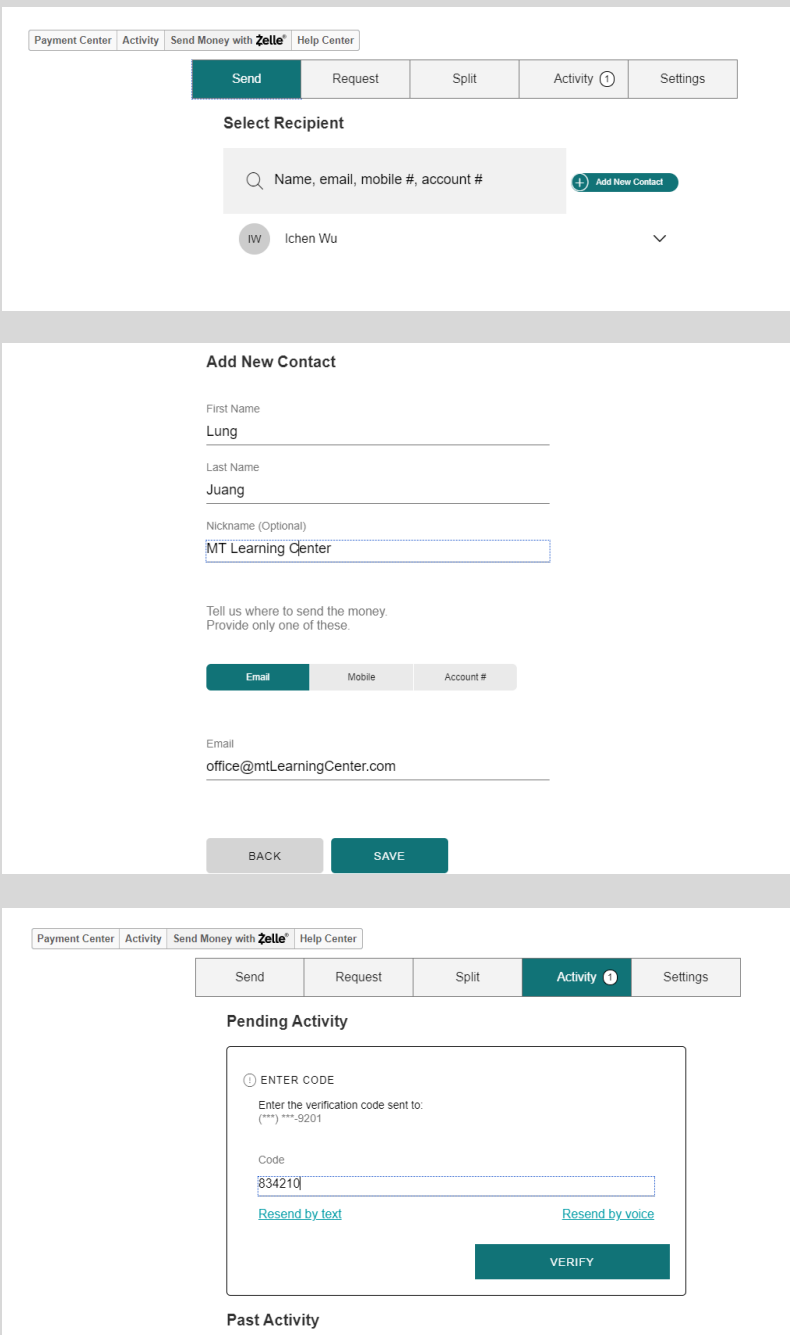